lije je po

T

## ★ 支払方法選択画面に移動

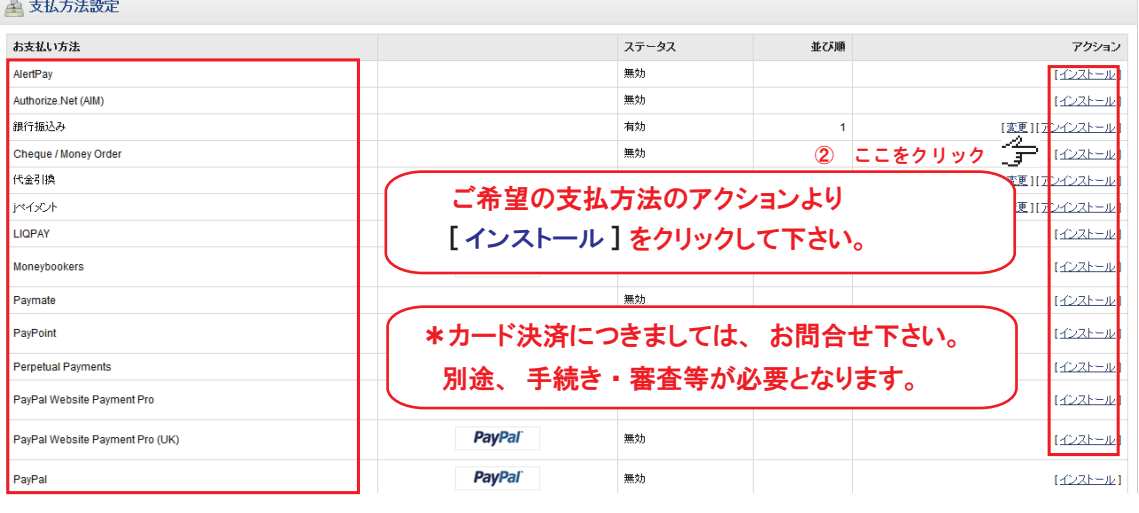

\*支払方法を変更の場合 アクションより [ 変更 ] をクリックして下さい。 以降の操作方法は登録操作と同様となります。 \*支払方法を取り消す場合

アクションより [ アンインストール ] をクリックして下さい。

т.

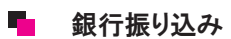

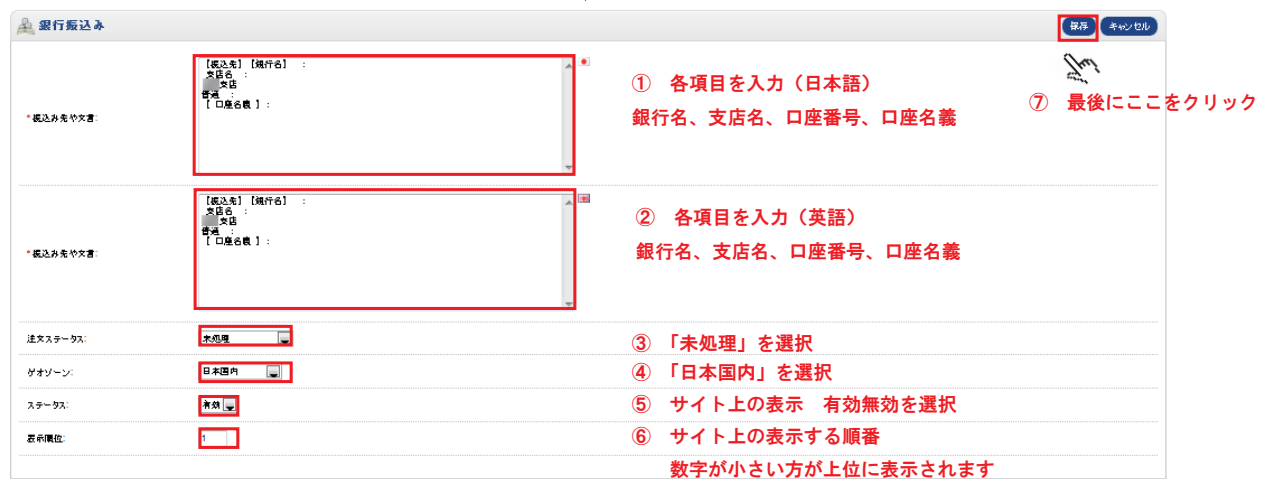

## P. 代金引換

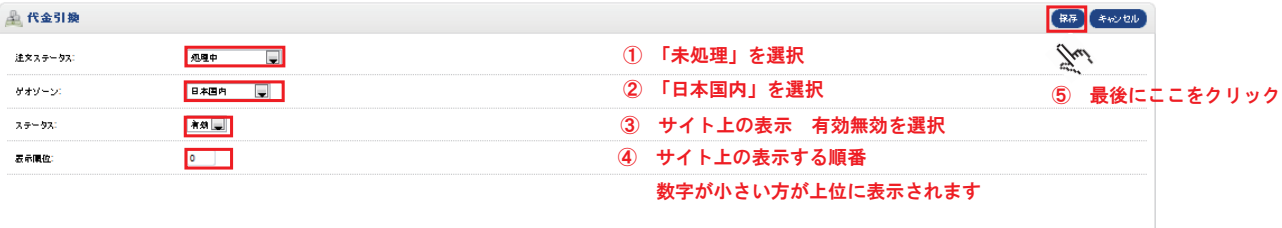